# **Dell 更新策略**

IT 管理員指南

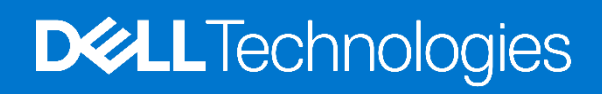

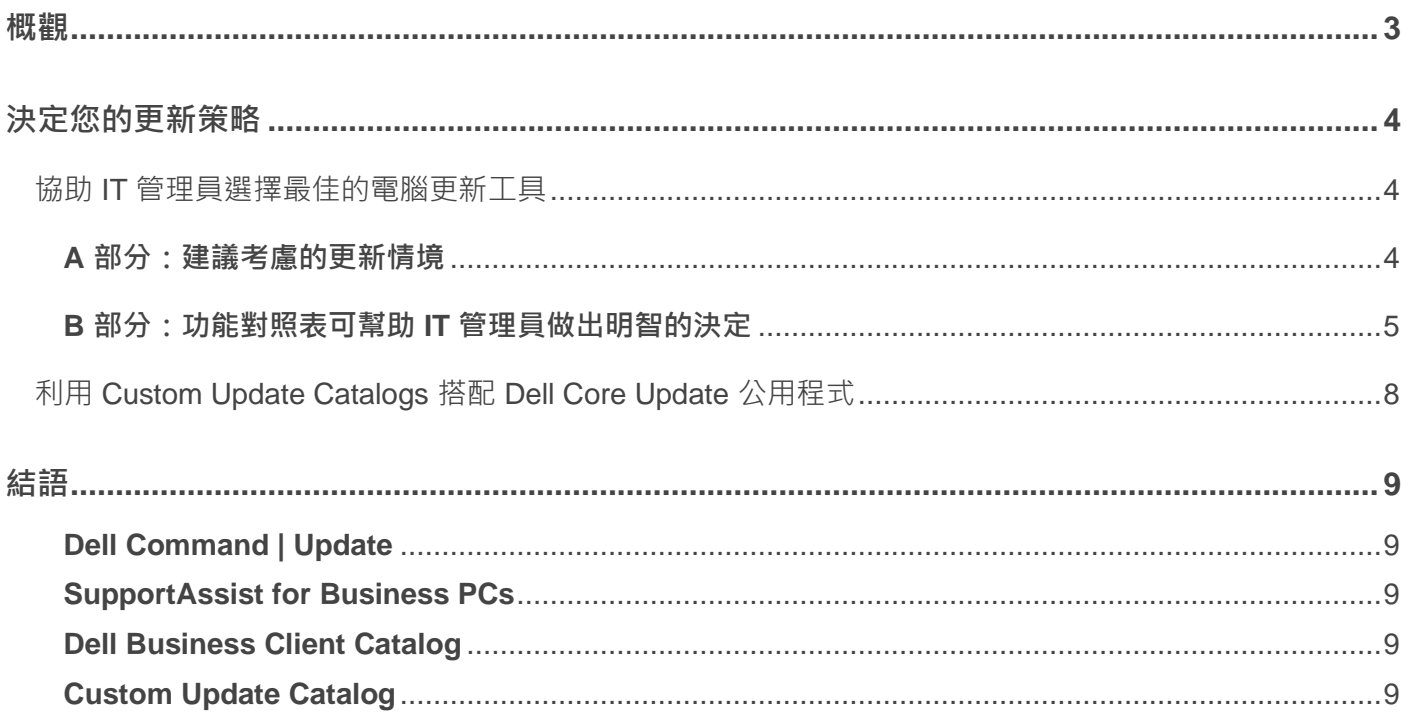

# **概觀**

<span id="page-2-0"></span>Dell Technologies 提供多種工具, 以簡化整個組織電腦機隊軟體更新的管理流程。我們有些支援整合第三方 UEM (統一端點管理系統) 的更新解決方案。其他的更新解決方案搭配我們的 Custom Update Catalog 功能 (在 TechDirect 之內),可以依需求提供其他自訂化、自動化與安全性功能 (更多詳細資訊請參閱**[第](#page-7-0) 2 章**)。本 指南將協助您根據貴公司的獨特需求決定最合適的 Dell 服務。

#### **核心更新公用程式產品為:**

- Dell Command | Update: Dell Command Update 是獨立的更新應用程式,提供 Dell Technologies 所發行的系統軟體更新。它會簡化 Dell 商業用戶端硬體的 BIOS、韌體、驅動程式與應用程式更新體 驗,而且可以根據電腦身分識別,在安裝作業系統與網路驅動程式之後安裝驅動程式。雖然此公用程 式的設計以更新單台電腦為主,但也可以利用其 CLI 功能或是搭配另一個管理主控台,支援電腦機隊 層級的更新程式部署及管理。適用的管理主控台包括 Microsoft Intune 或另一個統一端點管理 (UEM) 裝置。Dell Command Update 已預先安裝在 Dell 商用裝置上。
- Dell SupportAssist for Business PCs: SupportAssist 是 TechDirect 最聰明的連線技術, 支援單機、群 組與機隊層級的 BIOS、韌體、驅動程式與應用程式更新。透過使用人工智慧與機器學習, SupportAssist 利用智慧型驅動程式更新建議,讓系統維持最佳執行狀態,並處理系統效能與穩定性問 題。您也可以在 TechDirect 入口網站之內,利用 SupportAssist 來建立、管理與部署自訂的更新目錄。

#### **我們為 Microsoft 使用者提供的其他更新解決方案包括:**

Dell Business Client Catalog: Dell Business Client Catalog 是一份目錄,內含經核准可透過 Microsoft 端點管理系統 (即 Microsoft Configuration Manager) 進行安裝及管理的系統更新與驅動程 式。正在規劃集中部署策略,日不希望由用戶端應用程式執行或管理更新的大型或企業組織,通常會 使用 Dell Business Client Catalog。您可以訂閱及匯入目錄,然後建立依序執行的任務,將列出的驅 動程式部署到最終使用者的系統。

**免責聲明:***Dell Business Client Catalog*、*Dell Client Catalog*、*Dell SCUP Catalog* 與 *Dell 3rd Party Update Catalog* 等詞可以互換使用,且意義維持不變。在本文件中,我們將這項工具稱為 *Dell Business Client Catalog*。

**2**

# **決定您的更新策略**

<span id="page-3-0"></span>Dell Technologies 致力於服務所有客戶,提供具備專業能力的多種電腦更新工具,以滿足許多客戶需求。我 們提供以下指導原則,協助您選擇最佳的電腦更新管理工具,並附上功能對照表,提供更詳細的指南,協助 您做出決定。

### <span id="page-3-1"></span>**協助 IT 管理員選擇最佳的電腦更新工具**

#### <span id="page-3-2"></span>**A 部分:建議考慮的更新情境**

- **情境 1:**如果您想要的是具備以下功能的獨立式工具…
	- o 透過使用者介面或 CLI 命令進行設定
	- o 整合管理主控台 (即 Microsoft Configuration Manager、Intune、WS1 等)
	- o 自動化或控制 Dell BIOS、驅動程式、韌體與應用程式更新
	- o 以靜音或發出通知的方式進行更新
	- o 讓使用者用作更新其 Dell 電腦的自助應用程式

#### 建議方法: Dell Command Update\*

- **情境 2:**如果您想要的是具備以下功能的智慧型電腦機隊管理工具…
	- o 管理、自動化及控制 Dell BIOS、驅動程式、韌體與應用程式更新
	- o 讓 IT 管理員能夠隨時隨地管理他們的電腦機隊
	- o 以靜音或發出通知的方式進行更新
	- o 能夠從雲端建立、管理與部署自訂更新目錄
	- o 提供具備監控電腦健康、安全性、應用程式經驗與補救功能的主動式與預測式技術

#### **建議方法:TechDirect 中的 SupportAssist for Business PCs\***

- **情境 3:**如果您想要的是具備以下功能且利用現有管理主控台 (即 Microsoft Configuration Manager) 的更新解決方案…
	- o 使用原生的 Microsoft Configuration Manager 功能部署、控制或自動化更新
	- o 整合 Microsoft Configuration Manager 以提供 Dell 電腦更新

建議方法: Dell Business Client Update Catalog

(注意:您也可以使用 Dell Command Update 或 SupportAssist for Business Pcs, 請查閱以下 B [部](#page-4-0) [分功能對照表,](#page-4-0)做出最適合自身需求的決定。)

*\****免責聲明:**在 *TechDirect* 中的 *Dell Command Update* 與 *SupportAssist for Business PCs* 可以搭配 *TechDirect* 中的 **Dell Custom Update Catalog** 使用,可自訂及控制提供給 Dell 電腦的更新,逐過 SupportAssist for Business PCs, 您 可以選擇利用其他的情報自動化產生自訂目錄。如需更多資訊,請查閱**[第](#page-7-0)** *2* **章**的最後一節。

#### <span id="page-4-0"></span>**B 部分:功能對照表可幫助 IT 管理員做出明智的決定**

Dell Command Update、SupportAssist for Business PCs,以及 Dell Business Client Catalog 提供三種不同 的方法來滿足貴組織的軟體更新需求。我們也了解您可能對特定功能有所偏好,您可以使用下列功能對照表 詳細比較。

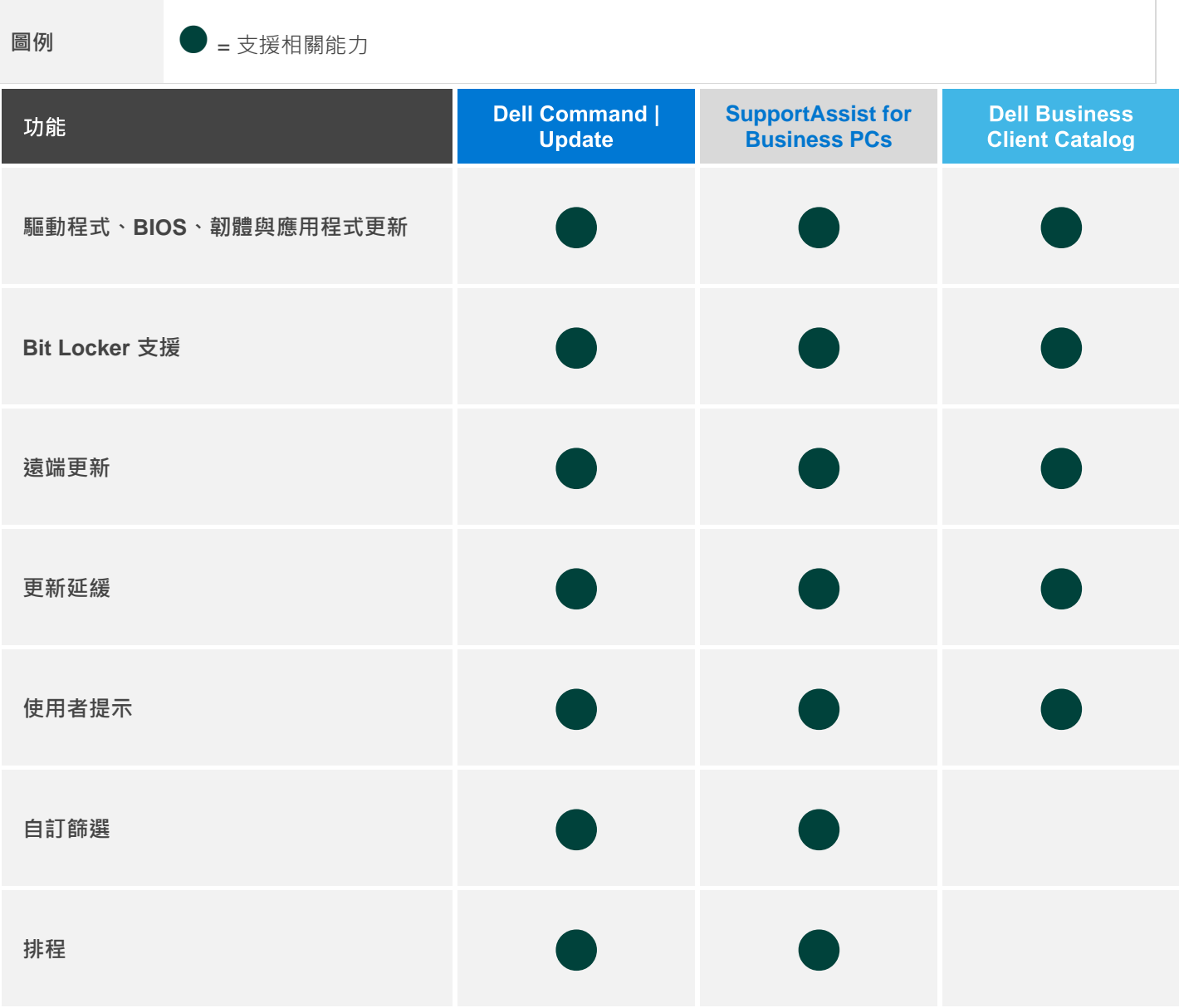

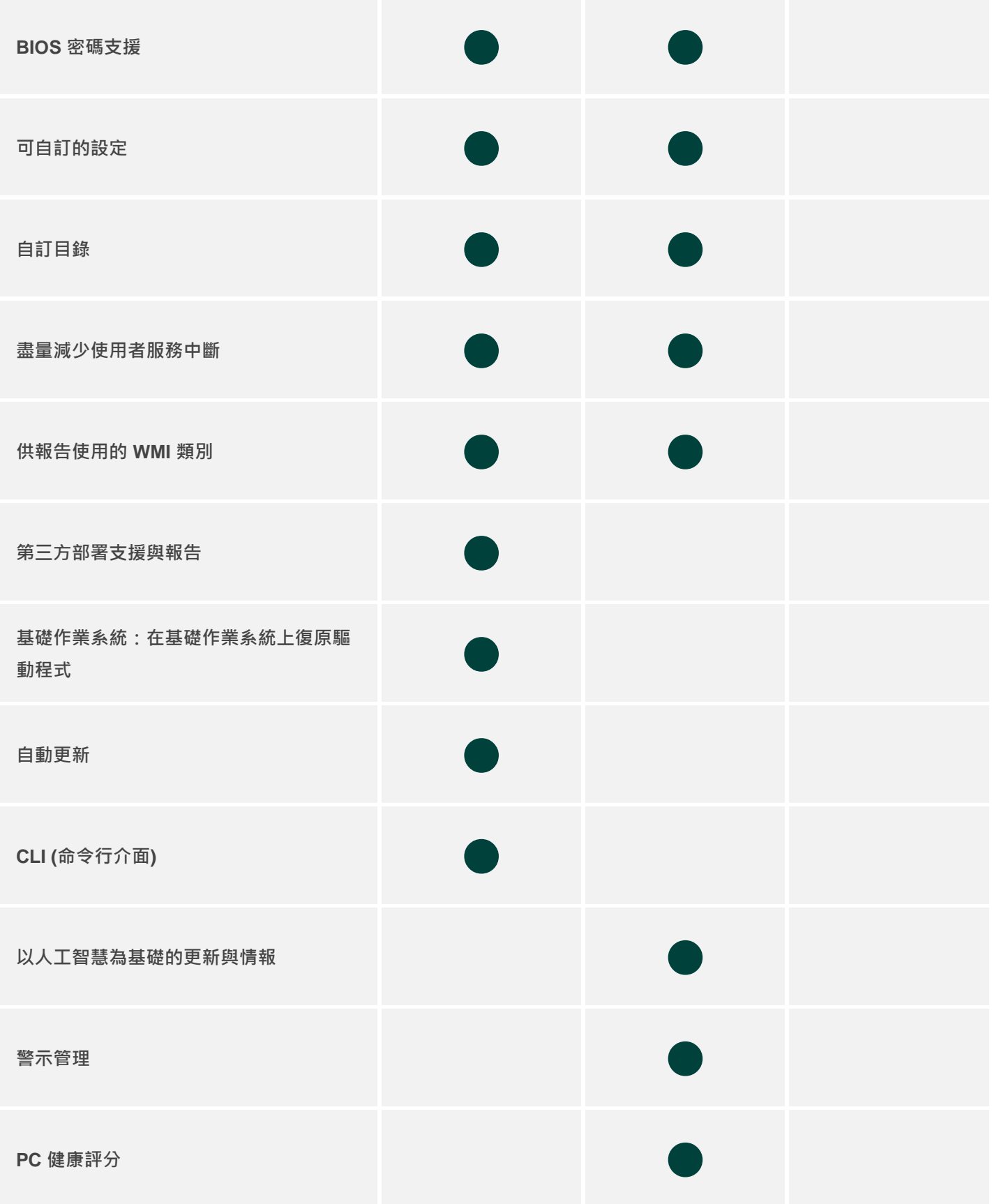

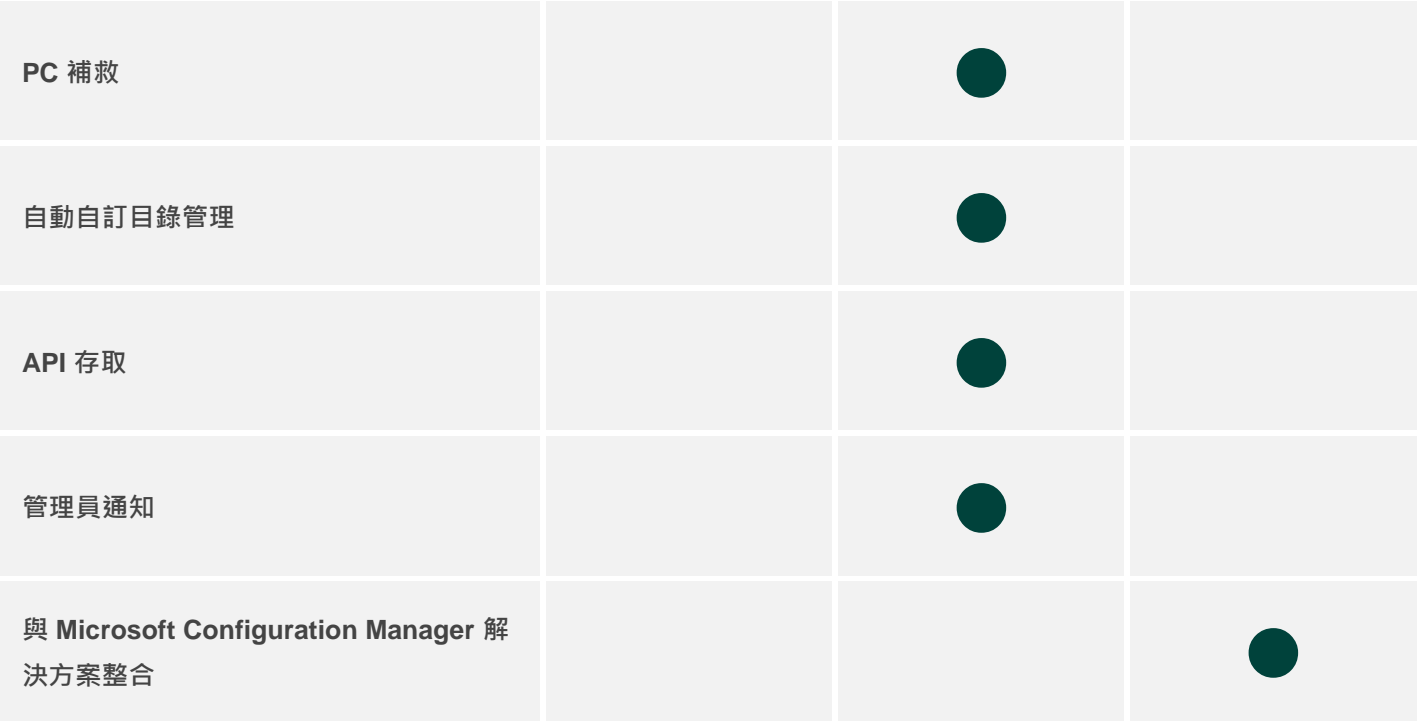

**免責聲明:**本圖表僅針對更新能力,並不代表任何公用程式全部能力或功能。

- 如需 *Dell Command Suite* 功能的完整概觀,請按一[下此處](https://www.dell.com/en-us/dt/systems-management/client-command-suite.htm)。
- 如需 *SupportAssist* 功能的完整概觀,請按一[下此處](https://www.dell.com/support/contents/en-us/article/product-support/self-support-knowledgebase/software-and-downloads/connect-to-supportassist-for-business-pcs-through-techdirect)。
- 如需 *Dell Business Client Catalog* 能力的完整概觀,請按一[下此處](https://www.dell.com/support/kbdoc/en-us/000133115/dell-command-update-catalog)。

### <span id="page-7-0"></span>**利用 Custom Update Catalogs 搭配 Dell Core Update 公用程式**

Custom Update Catalogs 是 TechDirect 入口網站的**連線與管理**小節內的一個功能,可與 Dell Command Update 與 SupportAssist for Business PCs 搭配使用。IT 管理員可利用這項功能:

- 建立其環境專屬的最新 BIOS、驅動程式、韌體與應用程式更新的自訂目錄
- 簡化維持裝置隨時可用及安全可靠的關鍵流程
- 將判斷需要進行哪些系統更新的任務簡化

Dell Command Update 與 SupportAssist for Business PCs 都可以搭配 Custom Update Catalogs 使用, 不 過各項工具搭配使用的方法不盡相同,詳述如下:

- **Dell Command | Update** 可以搭配 Custom Update Catalogs (在 TechDirect 的「連線與管理」動態 磚內) 使用, 以利開發自訂和受控制的裝置更新方法。Custom Update Catalogs 搭配 Dell Command Update 使用,讓您選擇可用的更新,然後將那些目錄下載到內部伺服器。雖然可以設定 Dell Command Update 檢查未來的更新並直接從 Dell 下載,但只要將自訂目錄下載到您的內部伺服器, 部署更新時就無需連線至 Dell.com。利用這個方法,可以更妥善地控制要將哪些更新部署到環境內的 端點。**\***
- **SupportAssist for Business PCs** 使用者也可以在 TechDirect「連線與管理」動態磚內存取 Custom Update Catalog · Custom Update Catalogs 搭配 SupportAssist 使用時, 在整個電腦機隊中 可以流暢地建立與部署更新目錄。此方法簡化了流程,讓 IT 管理員只需要幾次簡單點選,就可以從 TechDirect 主控台建立與自動部署更新。SupportAssist 使用者依照所訂閱的服務權限等級, 也可以 存取 TechDirect 入口網站內其他功能與能力。

IT 管理員可以利用 Custom Update Catalogs, 根據其獨特的環境策畫目錄並在現場部署之前測試那些目 錄,藉此加強對更新程序的控管。

若要註冊與存取 [TechDirect](https://tdm.dell.com/portal/help-center?lang=en_US) 內的 Custom Update Catalogs, 請參考 TechDirect [說明中心,](https://tdm.dell.com/portal/help-center?lang=en_US) 了解更多關於產 品引導使用的資訊。

*\**支援實體隔離情境 *(*基於安全理由,沒有直接連線到網際網路,或沒有直接連接任何連接網際網路的電腦的裝置*)*

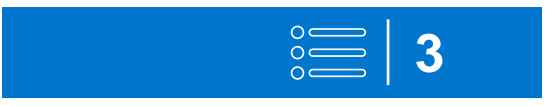

# **結語**

<span id="page-8-0"></span>之前章節所提供的高層級概觀與建議,旨在引導 IT 管理員確認所偏好的更新交付方法時的決策流程。不管貴 組織利用哪種 Dell 更新方法,我們的**整合式驗證與一致的更新版本節奏**,確保最終使用者裝置的穩定性,都 會讓您受益良多。

如需進一步了解以上概述的工具,請參考以下資源。

#### <span id="page-8-1"></span>**Dell Command | Update**

[Dell Command Update | Dell US](https://www.dell.com/support/kbdoc/en-us/000177325/dell-command-update): 取得基本資訊並下載 Dell Command Update。

[Support for Dell Command | Update | Documentation | Dell US](https://www.dell.com/support/home/en-us/product-support/product/command-update/docs) : 尋找產品手冊、文件與相關的 文章。

#### <span id="page-8-2"></span>**SupportAssist for Business PCs**

[SupportAssist-PCs | Dell Technologies US](https://www.dell.com/support/contents/en-us/article/product-support/self-support-knowledgebase/software-and-downloads/connect-to-supportassist-for-business-pcs-through-techdirect):進一步了解如何利用可據以行動的情報連線與管理 PC。

[Support for SupportAssist for Business PCs | Documentation | Dell US](https://www.dell.com/support/home/en-us/product-support/product/supportassist-business-pcs/docs):尋找產品手冊、文件與相關 的文章。

#### <span id="page-8-3"></span>**Dell Business Client Catalog**

[Dell Command | Update Catalog | Dell US](https://www.dell.com/support/kbdoc/en-us/000133115/dell-command-update-catalog): 取得在 Microsoft Configuration Manager 中部署系統更 新的其他資訊。亦請參考本頁的逐步操作指示文件, 指引您如何使用 Dell Business Client Catalog 所 提供的篩選選項。

#### <span id="page-8-4"></span>**Custom Update Catalog**

[Manage Custom Update Catalogs | Dell US](https://www.dell.com/support/kbdoc/en-us/000191857/manage-custom-update-catalogs):取得關於 TechDirect 內自訂更新目錄功能的其他資訊。

[TechDirect Overview](https://www.youtube.com/watch?v=n7zImGDhz80):利用 TechDirect 入口網站提升您的部署與管理技術、訓練工作人員與支援最 終使用者的生產力。